## **AFO 467 – Supprimer des documents**

## **467.1 Introduction**

L'AFO 467 permet de supprimer des exemplaires. Les possibilités (et la procédure de suppression) de cette AFO sont - à une exception près - totalement identiques à celles de l'AFO 121 (" Suppression de documents "). Pour de plus amples informations, nous vous renvoyons donc à la description de cette AFO.

Après la sélection de cette AFO, un écran de saisie s'affichera:

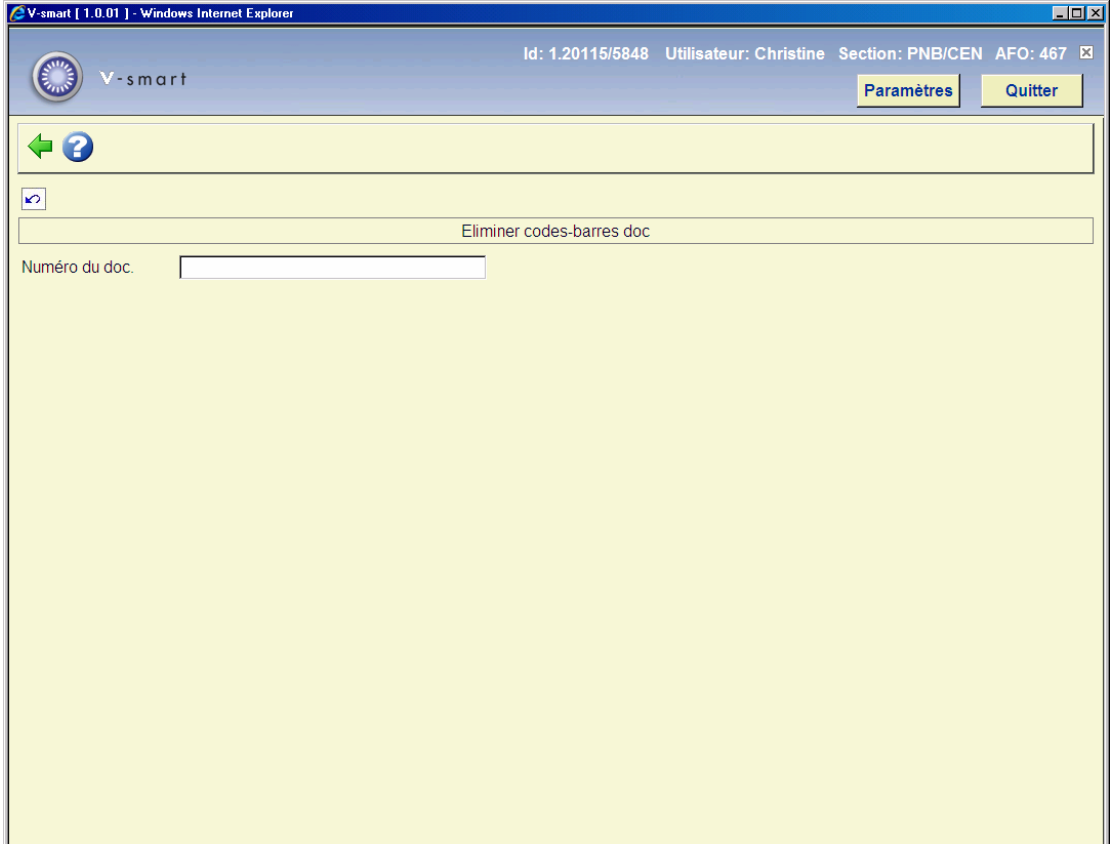

Contrairement à l'AFO 121, il est impossible dans l'AFO 467 de passer à la notice bibliographique afin, éventuellement, de la modifier. Ceci signifie que vous pouvez seulement supprimer des exemplaires dans l'AFO 467, et pas des notices bibliographiques.

## • **Document control - Change History**

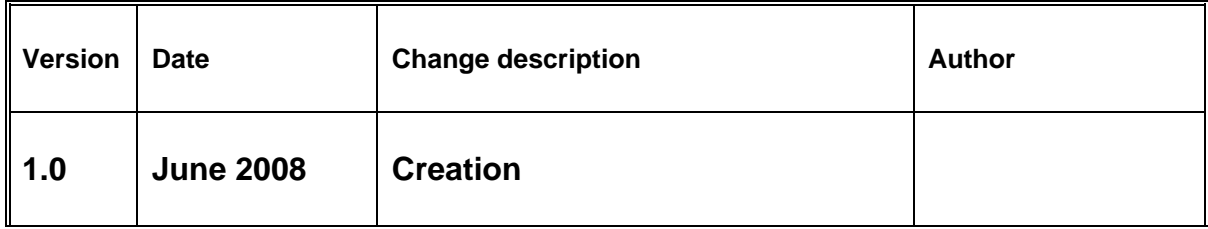